## Ürün Toplama (Siparişsiz)

Herhangi bir siparişe bağlı olmadan yapılan ürün toplama işlemleri için kullanılan ekrandır.

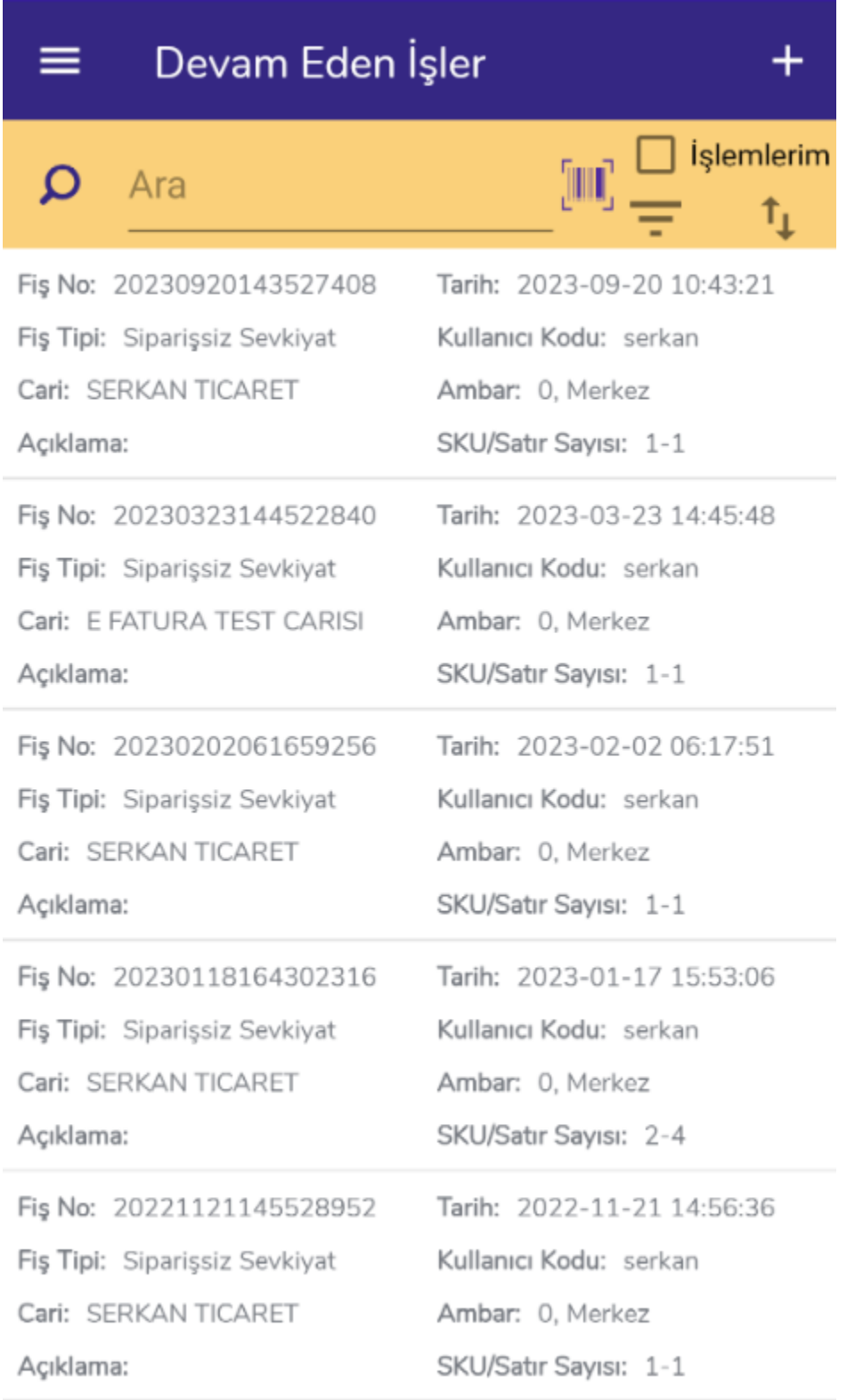

Ekran açıldığında ilk olarak Devam Eden İşler ekranı gelir. Yarım kalan, kaydedilmemiş siparişsiz ürün toplama

fişleri bu ekranda yer alır. **butonu filtreleme için, butonu sıralama** için kullanılmaktadır. **Dutonuyla** yeni kayıt ekleme işlemi yapılır.

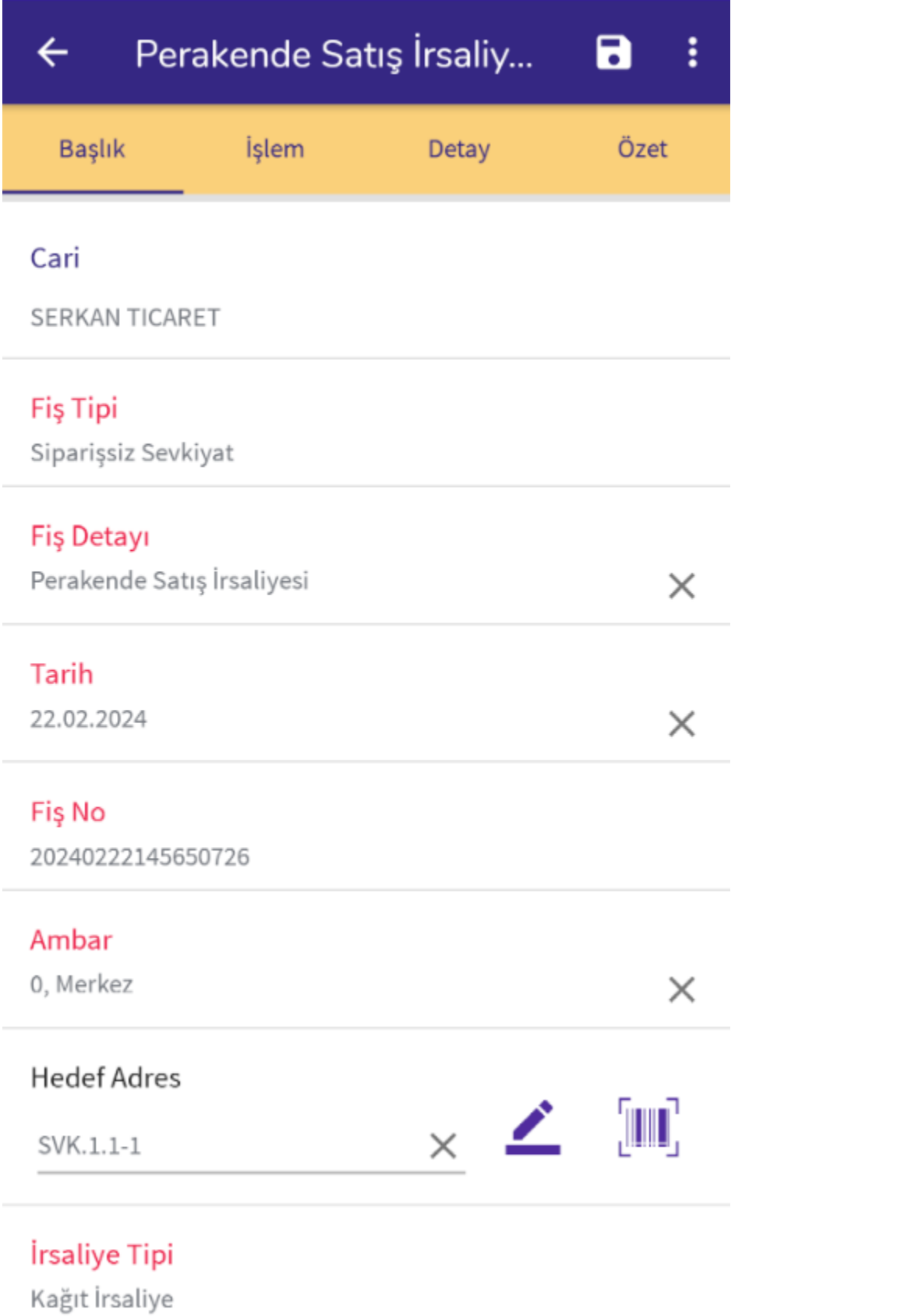

İlk olarak mal kabul yapılacak cari seçilir. Cari seçim işleminden sonra fiş başlık bilgileri doldurulur. İrsaliye ya da Fatura için WMS Panel'den kullanıcı bazlı Varsayılan Fiş Tipi belirlenebilmektedir. Ekrandaki kırmızı renkli bilgiler doldurulması zorunlu alanları ifade etmektedir.

Fiş Tipi: Siparişsiz Sevkiyat olarak gelmektedir.

Fiş Detayı: Yetkiye bağlı olarak aşağıdaki seçenekler ile fiş oluşturulabilir. ERP'de tanımlanan fiş türleri de seçilebilmektedir.

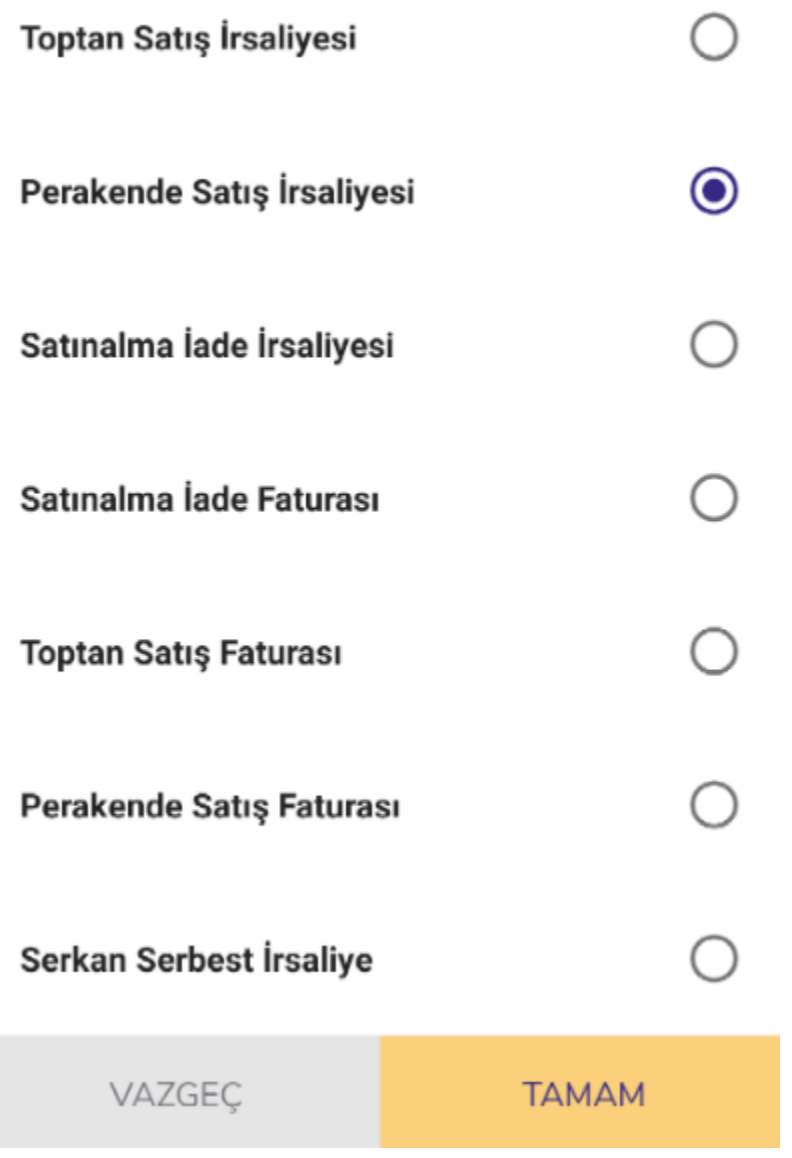

Tarih: Fiş tarihini belirtmektedir. İhtiyaca göre değiştirilebilmektedir.

Fiş No: Sistem tarafından atanan fiş numarasını belirtir.

Ambar: Ürün toplama işleminin yapılacağı depoyu belirtmektedir.

Adres: Ürün toplama işleminin yapılacağı sevkiyat adresidir. Hedef adres olarak girilmektedir. Yetkiye bağlı olarak varsayılan olarak atanabilir. Başlık ya da İşlem sekmesinden değiştirilebilmektedir.

İrsaliye Tipi: Elektronik ya da Kağıt İrsaliye seçeneklerinden uygun olan seçilir.

Ekranda isteğe bağlı olarak girilebilen bilgiler için alanlar da bulunmaktadır. Bu bilgiler: Cari Sevk Adresi, Açıklama 1-2-3-4, Belge No, Satıcı, Özel Kod, Yetki Kodu, Proje Kodu, Taşıma Tipi, Taşıyıcı Kodu, Teslim Şekli, Paket No bilgileridir.

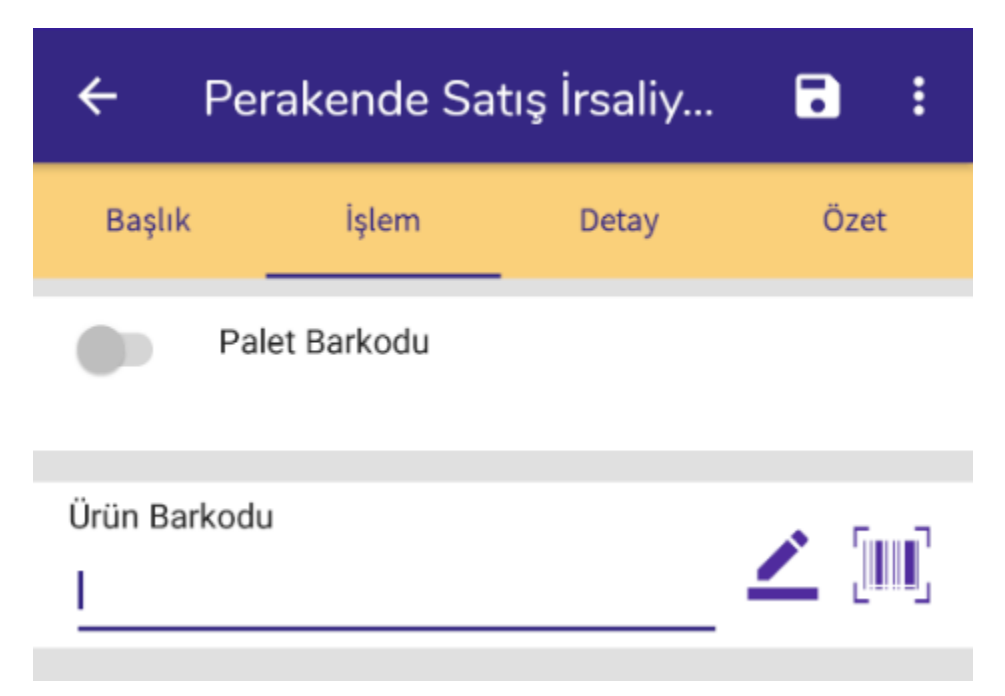

İşlem sekmesinde malzemeler okutularak ya da listeden seçilerek süreç devam eder.

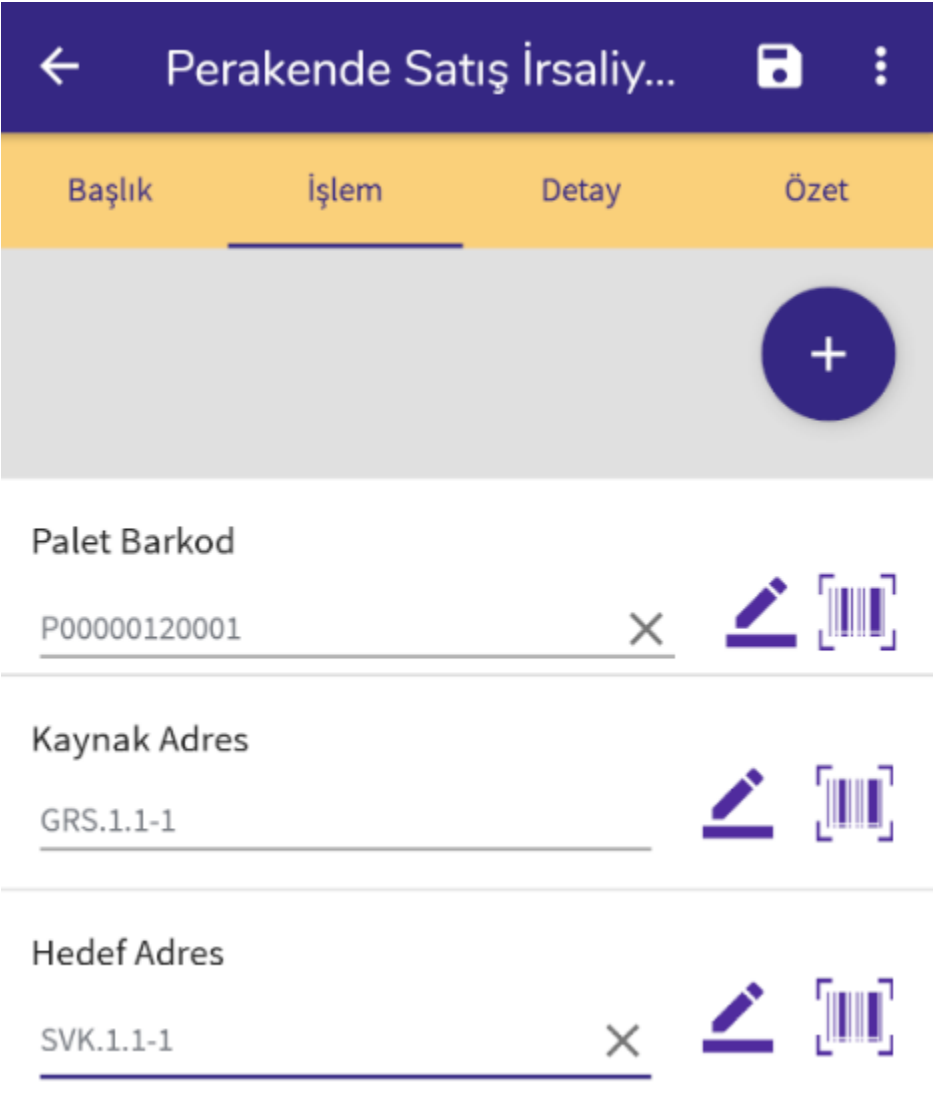

Palet Barkodu: Paletli bir ürün toplama yapılacaksa bu seçenek işaretlenir ve stokta bulunan bir palet okutulur. Paletin bulunduğu adres Kaynak Adres alanında gelir. Hedef Adres sevkiyat adresini ifade etmektedir.

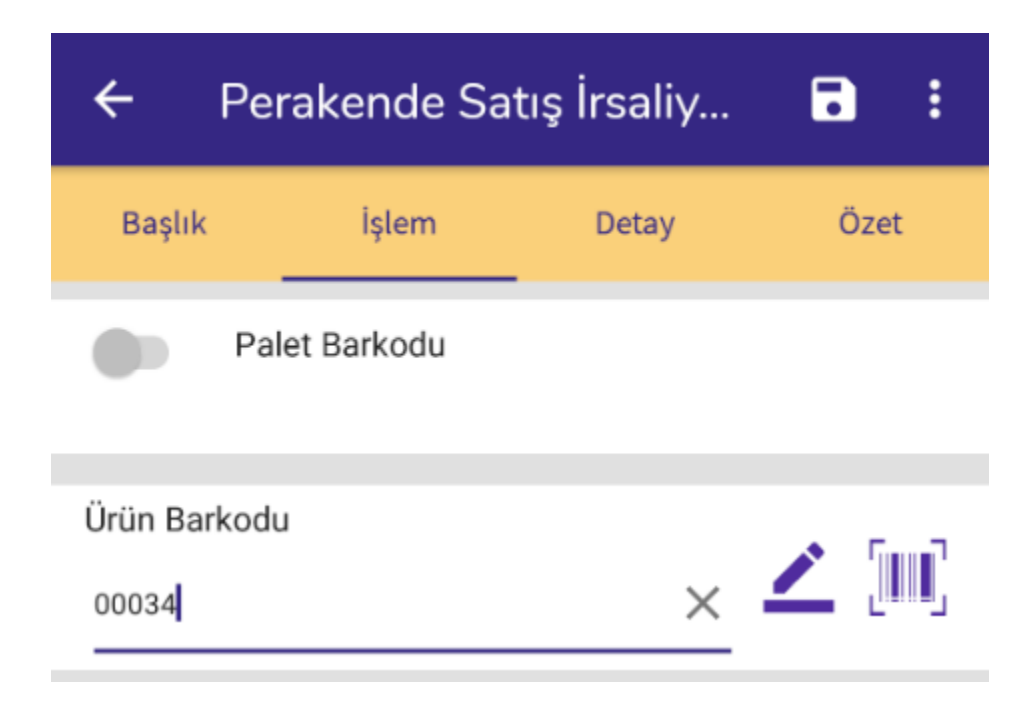

Ürün Barkodu: Paletli ürün toplama işlemi yapılacaksa, palet okutulduktan sonra malzeme barkodu okutularak süreç devam eder. Paletli ürün toplama işlemi yapılmayacaksa direkt olarak malzeme barkodu okutularak işlem

devam eder. Malzeme barkodu okutmanın dışında elle yazılabilir ya da butonu ile listeden seçilebilir.

Malzeme okutulduktan sonra miktar girişi yapılmalıdır.

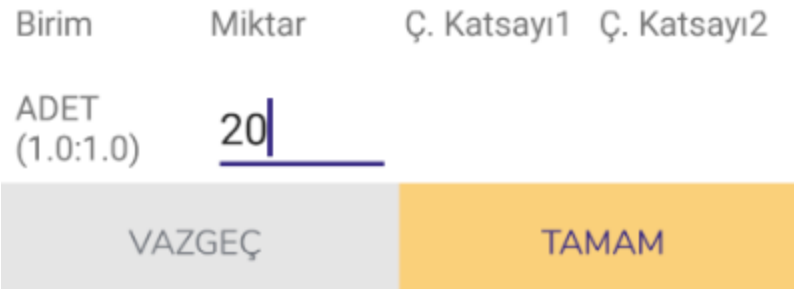

Malzemenin tüm birimleriyle miktar girişi yapılabilmektedir. Miktar girildikten sonra malzemenin detaylarıyla süreç devam eder.

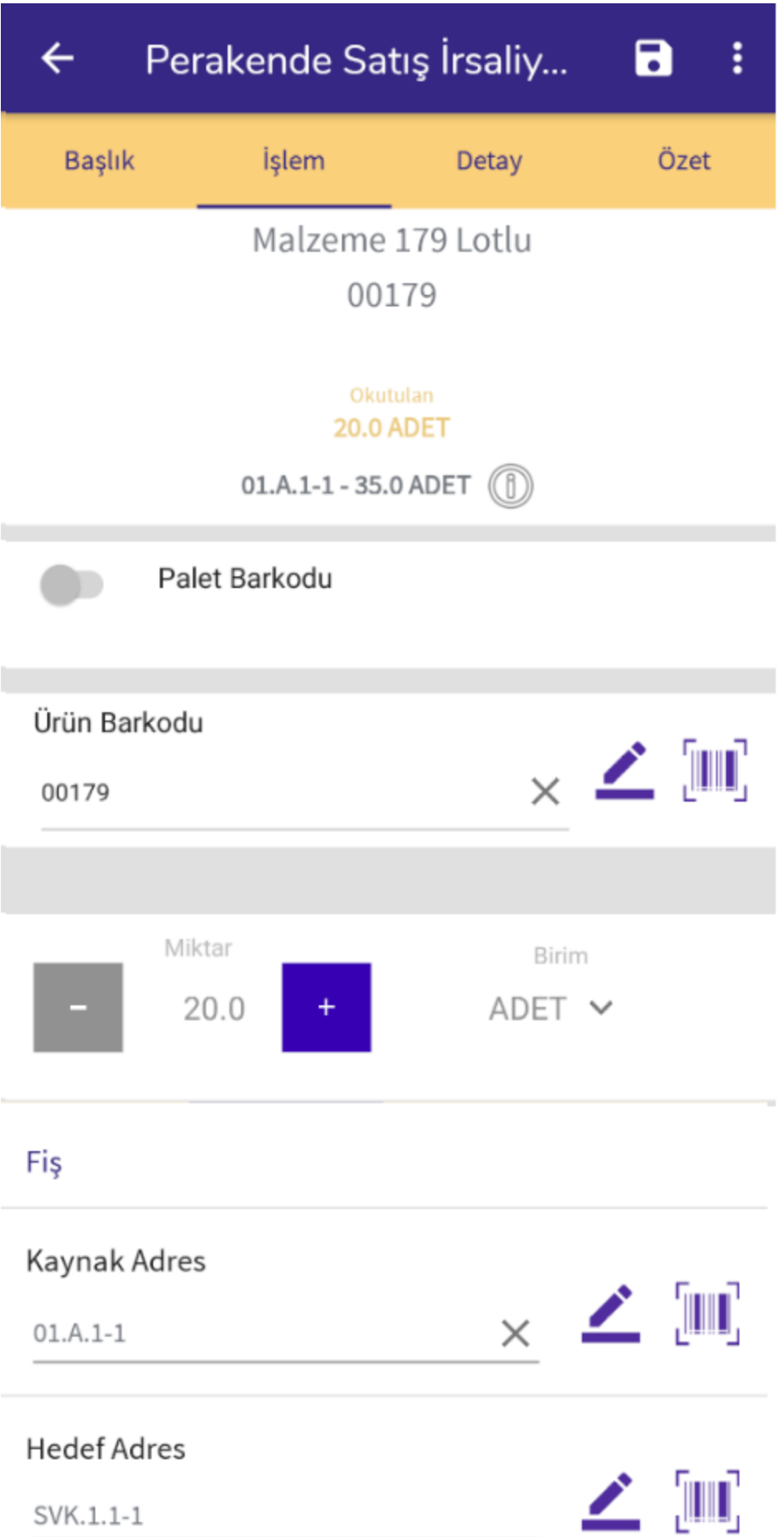

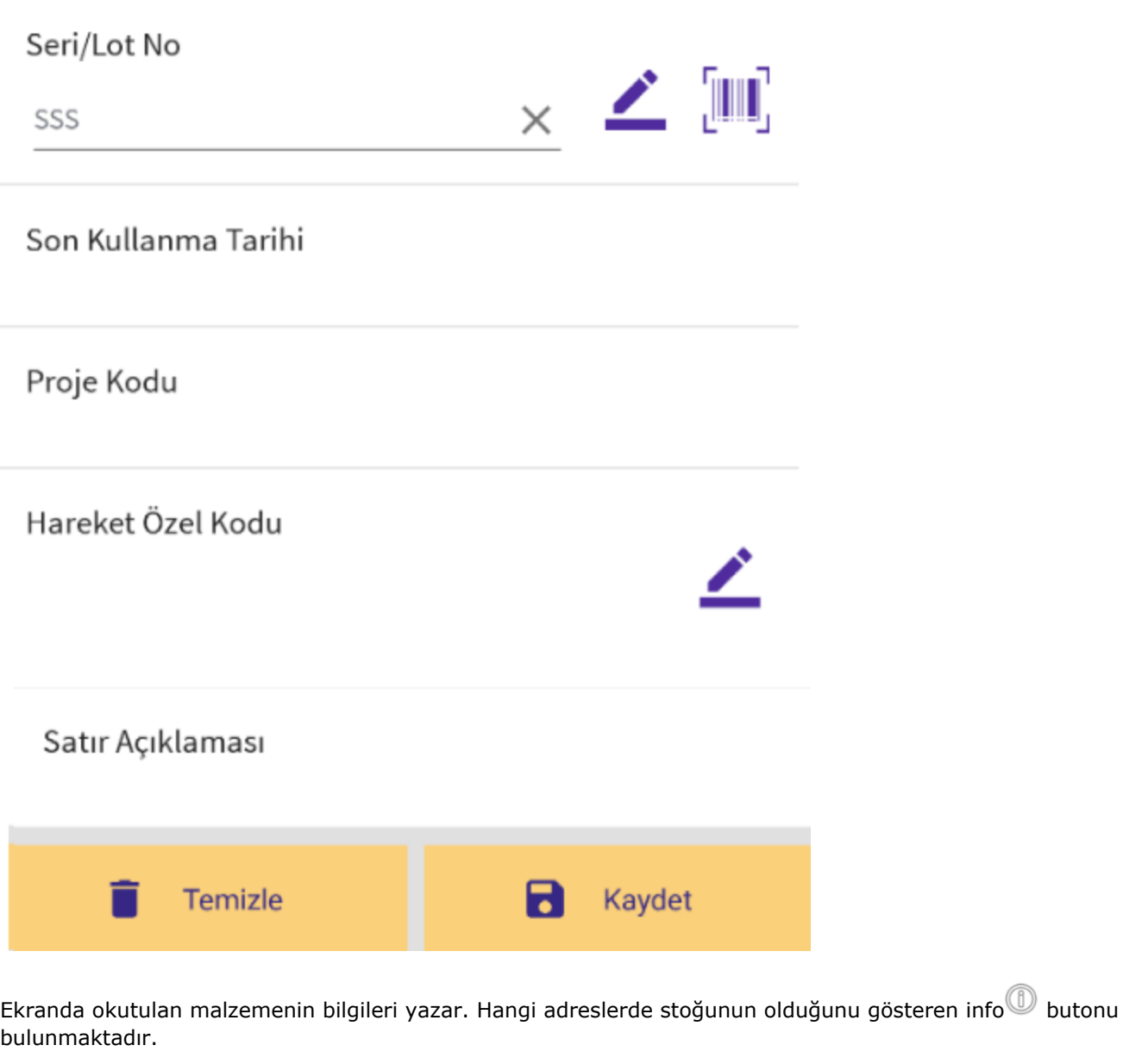

Kaynak Adres: Malzeme okutulduktan sonra, malzemenin stokta bulunduğu adres okutulur ya da butonundan seçilir.

Hedef Adres: Başlık bölümündeki sevkiyat adresi gelmektedir. Değiştirmek için malzemenin transfer edileceği

sevkiyat adresi okutulur ya da **butonundan seçilir.** 

Varyant: Malzemenin varyant bilgisi belirtilir.

Seri/Lot No: Malzemenin seri ya da lot numarası belirtilir.

Son Kullanma Tarihi: Malzemenin son kullanma tarihi belirtilir.

Ekranda isteğe bağlı olarak girilebilen bilgiler için alanlar da bulunmaktadır. Bu bilgiler: Proje Kodu, Hareket Özel Kodu ve Satır Açıklaması bilgileridir.

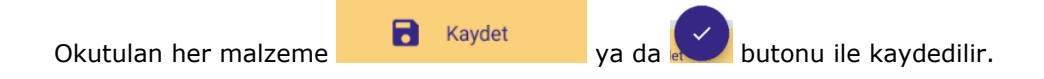

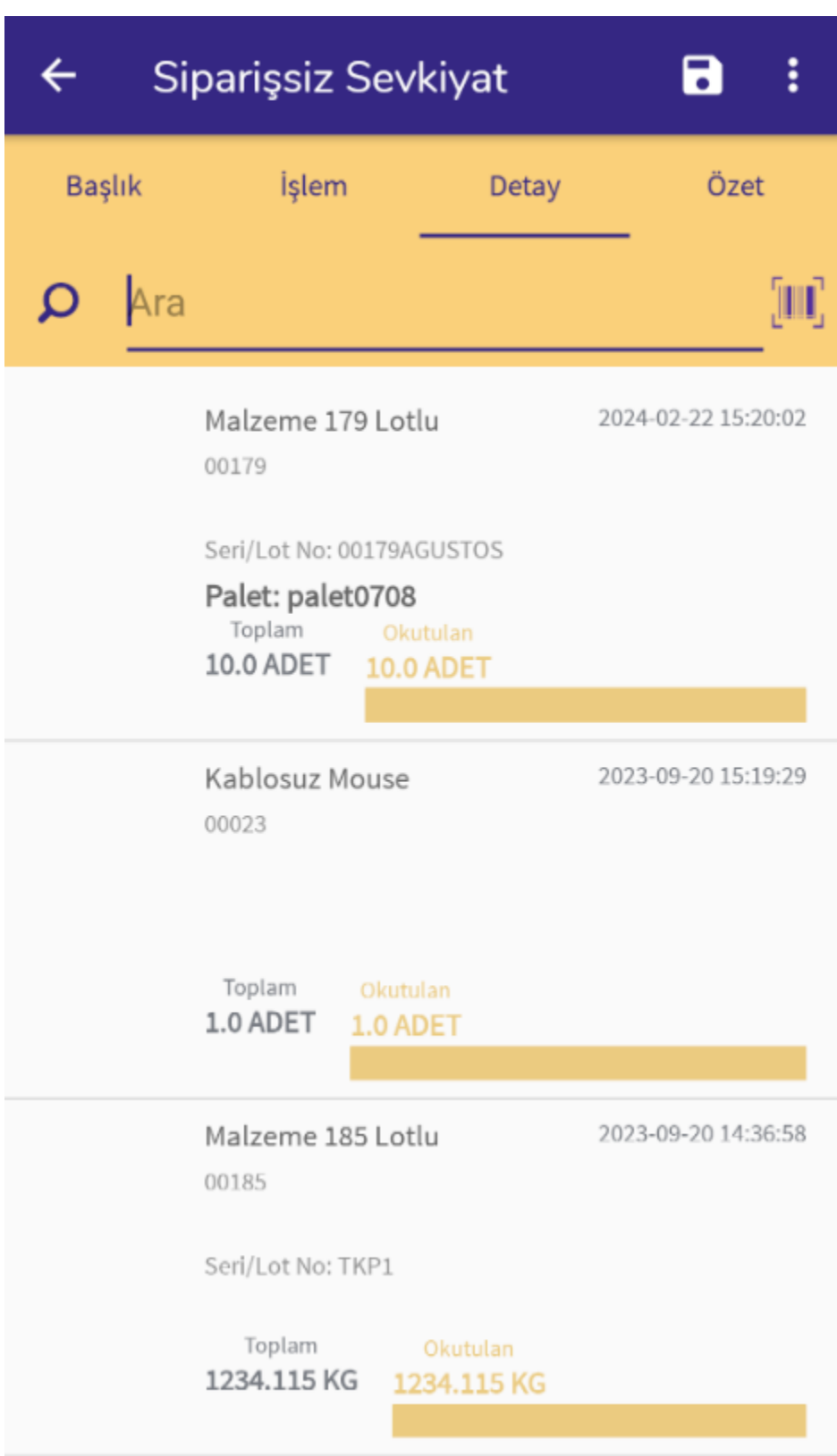

Detay ekranında okutulan malzemeler yer alır.

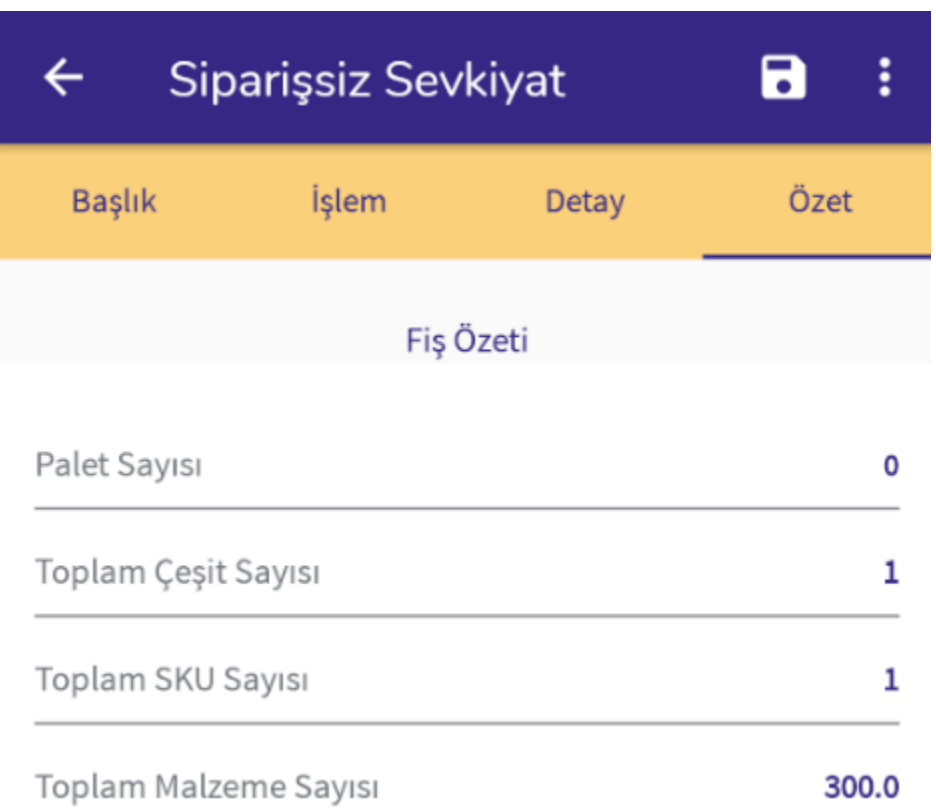

Özet ekranında ise fiş özet bilgileri listelenir. Okutulan ürün çeşidi, okutulan paket sayısı gibi bilgiler listelenmektedir.

Son işlem olarak **butonu ile girişi yapılan belge kaydedilir ve ERP tarafına entegre edilir.** 

Sağ üstte yer alan **in menüsünde aşağıdaki işlemler yer almaktadır:** 

Kapat

Tümünü Yazdır

Sürücü Bilgileri

Kapat işleminde fiş entegre edilmeden kapatılır.

Tümünü Yazdır işleminde okutulan malzemeler için etiket yazdırılabilmektedir.

Sürücü Bilgileri ekranında ise; E-İrsaliye için girilmesi gereken sürücü bilgileri girilebilmektedir.